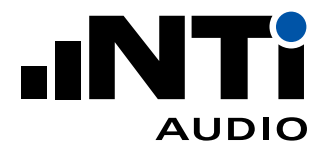

# 音频分析仪 FX100

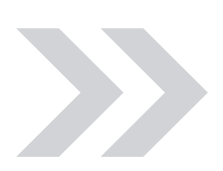

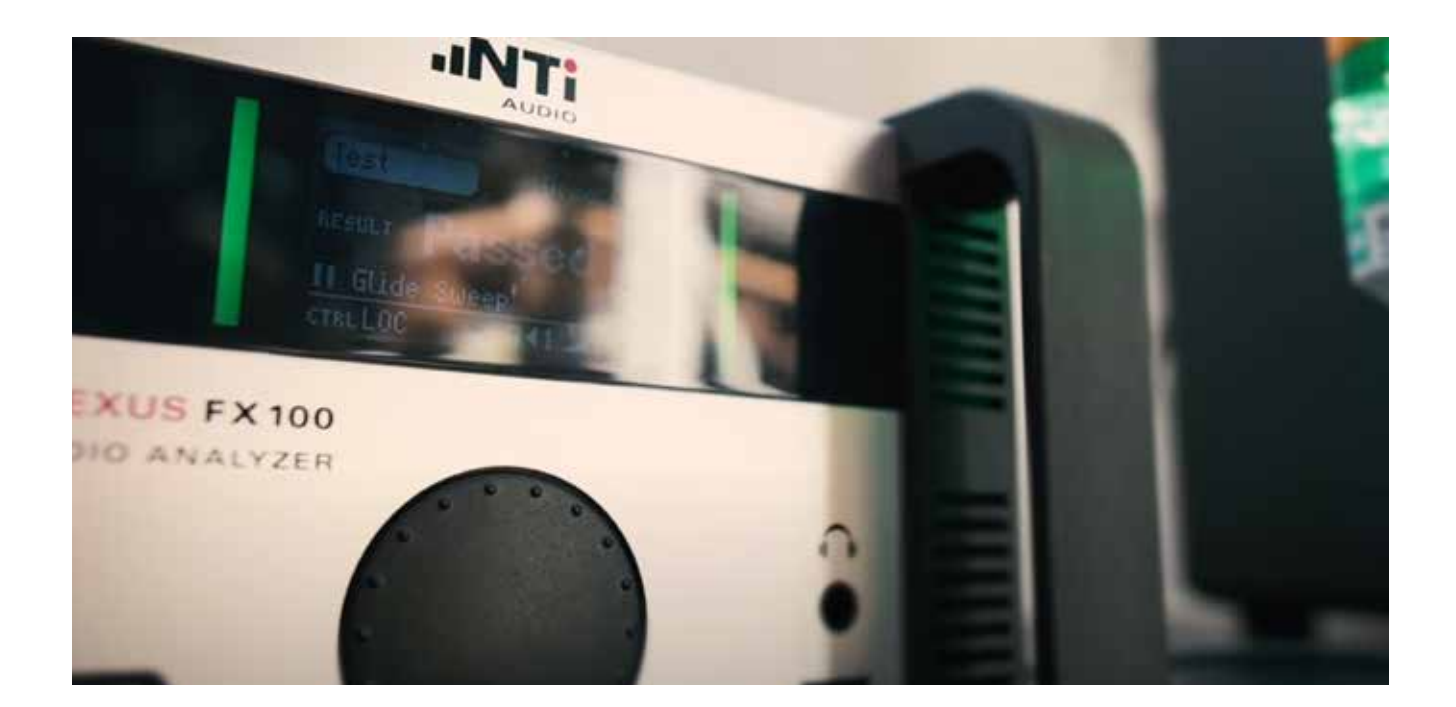

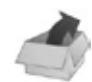

## 装箱单

- FX100 音频分析仪
- 电源线
- USB 线
- U 盘 (含计算机软件及产品信息)
- 校准证书
- 本快速指南

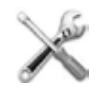

- 请勿自行拆修
- 使用干布清洁仪器的表面,如 有需要请用软性清洁剂

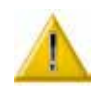

## 工作条件和安全建议

- 供电:90 264 VAC / 47 63Hz
- 模拟输入端最大输入电平:200Vp
- 切勿将交流信号加到输出端
- 环境条件:
	- • 使用: 5°C 到 45°C / 90% RH (非冷凝)
	- 存放: -20℃ 到 80℃ / 90% RH (非冷凝)
- 最多堆放 4 台 FX100
- 保持前面板散热口畅通
- 详细技术指标见: 维护 www.nti-audio.com/flexus

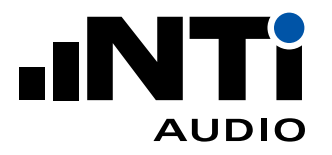

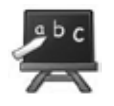

## 简介

熟悉 FX100 音频分析仪的接口,操作方式及各个部件。

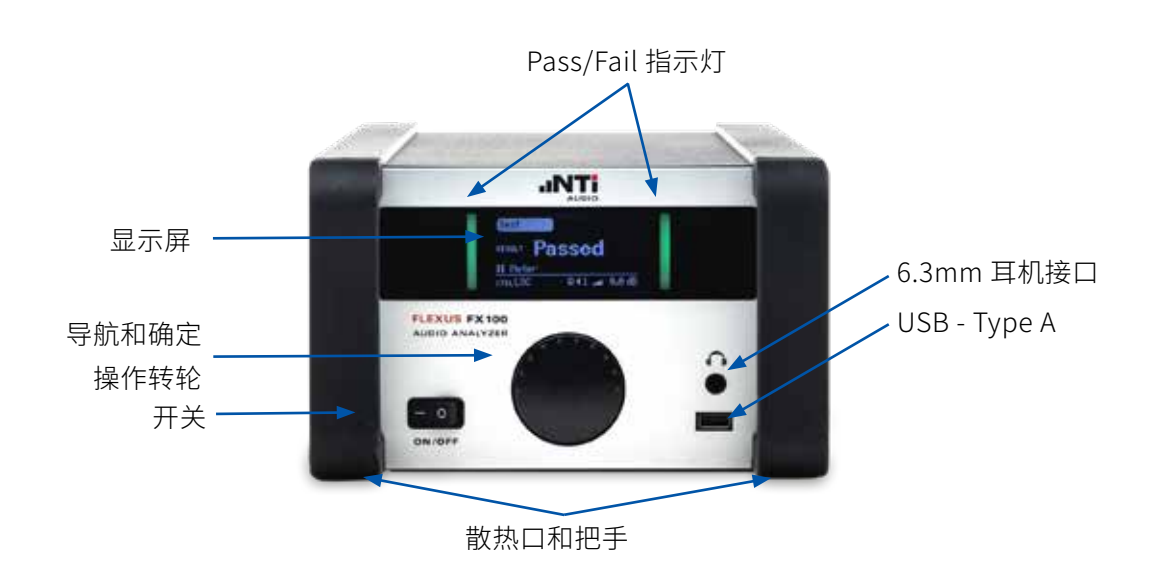

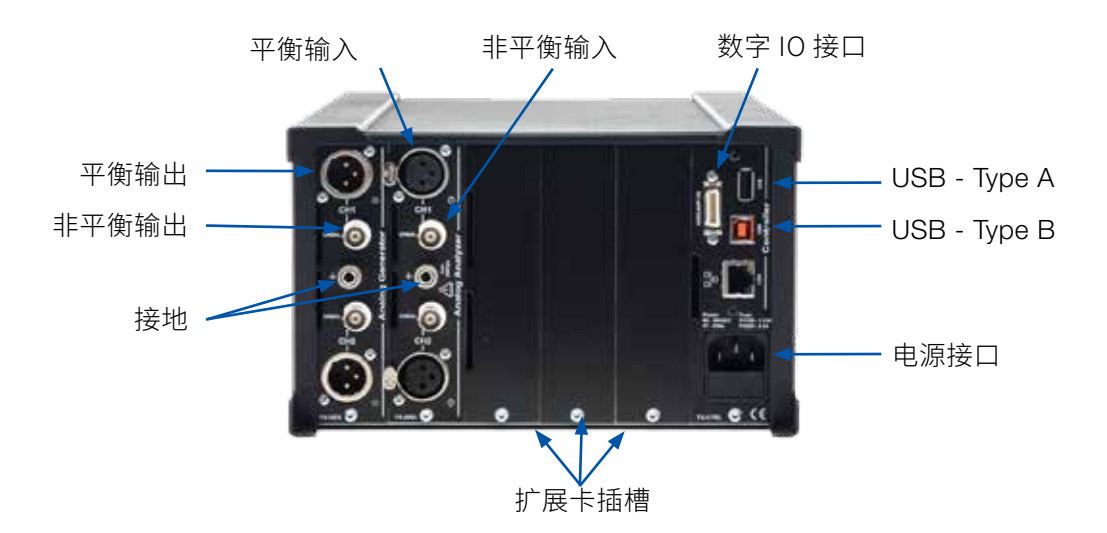

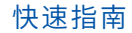

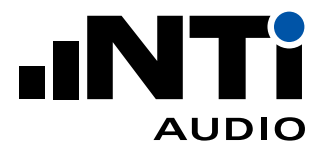

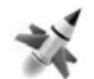

## 开始使用

- 1. 拆开包装;
- 2. 安装软件;
	- 将附送的 U 盘插入你的计算机;
	- 打开 U 盘文件夹,双击 setup.exe 文件;
	- 根据提示进行安装。
- 3. 将 FX100 接上电源;
- 4. 用 USB 线连接 FX100 和计算机,打开 FX100;
- 5. 运行 FX-Control 控制软件 Fx
- 6. FX-Control 将打开默认的测量项目;
- 7. 欲了解更多有关 FX-Control 的操作,请按"F1"键查看帮助。

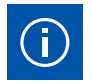

## 如何使用 ...

#### FX100 前面板的操作

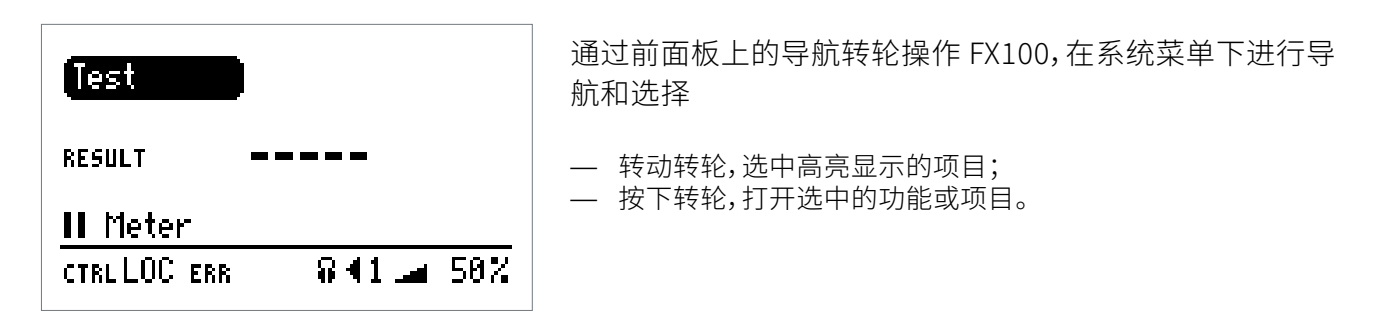

#### 升级固件

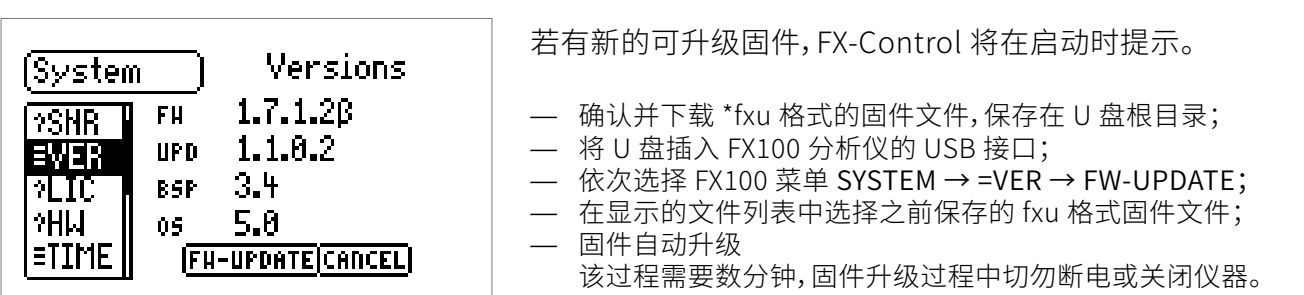

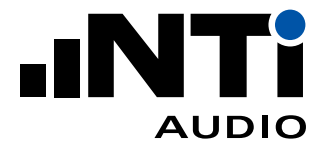

### FX100 日期及时间的设定

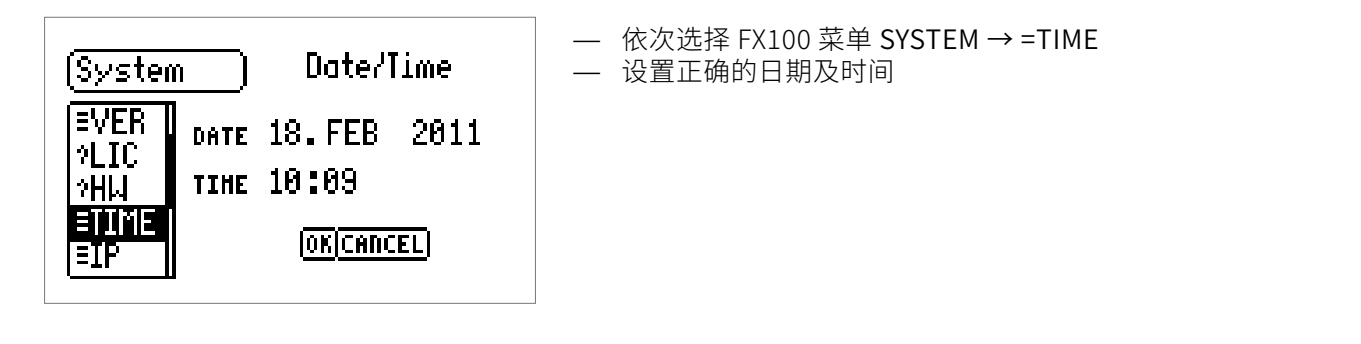

#### 耳机输出设置

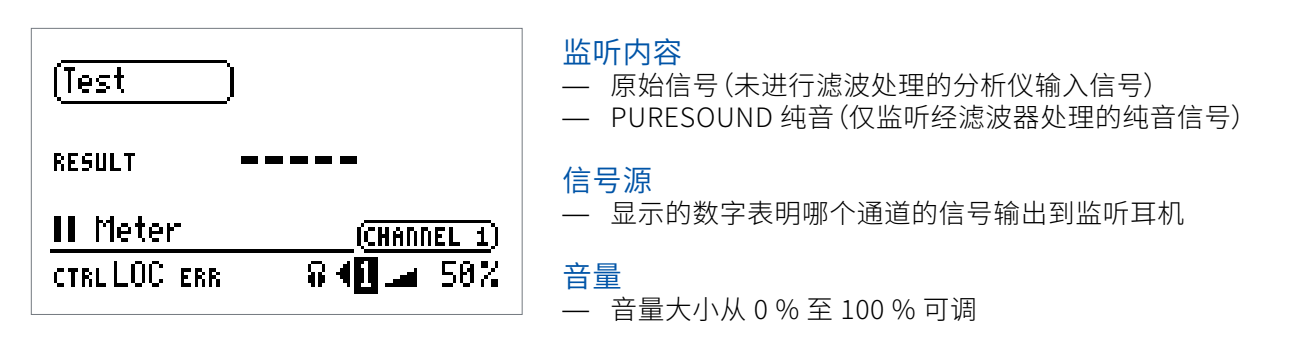

#### 系统自检

- 转动转轮在 FX100 菜单里依次选择 SYSTEM → =TST
- 系统将进行一些基本的测试并返回 PASSED / FAILED 结果

#### 查看校准日期

- 转动转轮在 FX100 菜单里依次选择 SYSTEM → ?CAL
- 系统将显示最近一次校准的日期,以及下次需要校准的日期

#### 更多信息及支持

- 登录 http://my.nti-audio.com 注册你的 FX100,获得产品信息,固件及软件更新;
- 在随机附送的 U 盘中查看 FX100 用户手册;
- 联系附近的 NTi Audio 获得技术支持。